Wireless Laser Barcode Scanner

User Manual

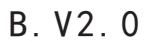

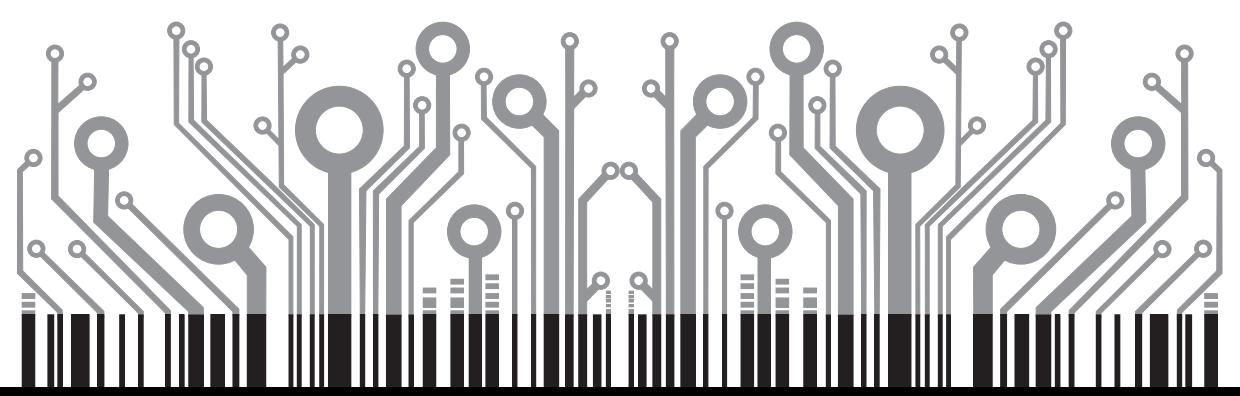

Thanks for choosing 2.4GHz or Bluetooth Wireless Barcode Scanners from my shop. If you have any questions about the device or any our products, please feel free to send an email to vcall@vcall.com.cn, and we will get back to you as soon as we can. (Response time might be a bit delayed on Saturdays and Sundays)

**Please Note: Use the provided pin or something sharp to reach the disassembling hole if you want to get the USB cable and the scanner body separated**.

**The 2.4GHz Barcode Scanner can ONLY be used as a wireless scanner. 2 in 1 can be used as a wirelss or a wired Bar code Scanner.**

Part One: Basic Descriptions and Settings for 2.4GHz Barcode Scanner.

Quick Start: (Wireless Working Instruction Steps) Step 1: Plug the USB Receiver to your PC. The USB Receiver may take a couple of minutes to complete its installation, only when installed successfully, it can work and save data properly. You do not need to install any other softwares to get it working.

Step2: Hold and press the trigger for 4-5 seconds till the green light is ON to turn on the barcodes scanner.For Bluetooth Barcode Scanner, you need to hold and press the trigger for 7 seconds or a longer time till you can find the device on Bluetooth list.

**Bluetooth Wireless Barcode Scanner: Open up the Bluetooth of your PC(USB Receiver required to work with PC) or your mobile phone(No USB Receiver is needed when paired), do a search for the Bluetooth ID of the Bluetooth Barcode Scanner, when the searching work is done, try pairing the 2 devices. If your PC does not have Bluetooth, you can use the provided Drive to make your PC Bluetooth-enabled. Then move to step 3.**

Step 3: Scan 'Startup' Setting barcodes below.

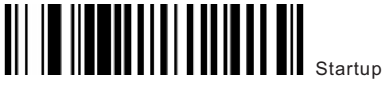

Step 4: Scan 'Matching' barcodes below to pair with USB Receiver.

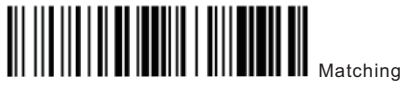

Step 5: When the Setting work is done, you can now open a txt, excel or notepad on your PC ( **Or on your mobile phone if you are using a Bluetooth Barcode Scanner** ) to display the barcodes you scanned.

Part Two: Frequently Used Barcode Descriptions

You may some times need to use the scanner as a wired one, then you need to change the working mode from Wireless ( works with the USB Receiver ) to Wired ( works with the USB cable ). **For Bluetooth and 2 in 1 Bar code Scanners Only.**

Let us say your scanner is on wireless mode, you need to scan the 'Handhold Model' barcode below, taking off the USB Receiver from your computer and then connect the cable to your Barcode Scanner and PC. Then you can make it a wired barcode scanner.

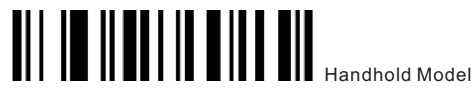

Likewise, if you want to make the Bluetooth/2 in 1 barcode scanners wireless, you need to scan the ' Bluetooth Wireless' barcode listed below.

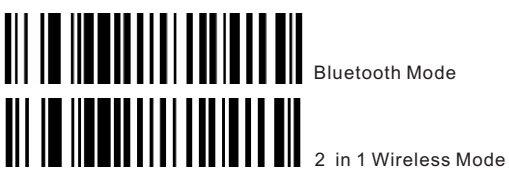

If the barcode scanner can not scan properly, you need to scan the following 2 barcodes ONE BY ONE to get it working.

Reset Mode:

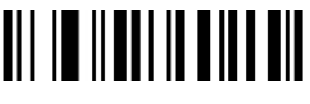

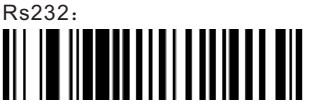

How to Change Lines:

If you want to change lines automatically, you may use and scan the ' Add Enter ' barcodes below.

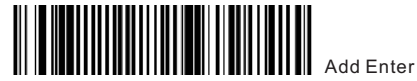

Examples: 123456789 123456789

Or you can add 2 lines by scanning ' Add Two Enter' barcode below if needed.

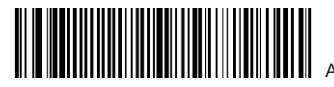

Add Two Enter

#### Examples: 123456789

123456789

What if you do not want to change lines? Scan 'Remove Enter' instead.

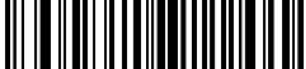

Examples:

123456789123456789123456789

Hibernate Time Settings:

Scan the Hibernate Time Settings barcodes below to enter Time Setting Mode.

Remove Enter

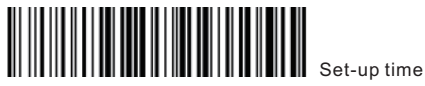

Then scan a time barcode to set the time for hibernating.

There are 7 time selections from which you can choose. From 2 seconds to 60 min.

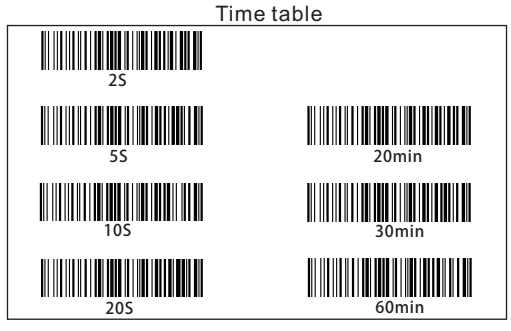

## **Inventory Mode: (For 2.4GHz Wireless Barcode Scanner Only )**

What is Inventory Mode?

 $(1)$  You can scan all the barcodes need to be scanned and you can count how many barcodes have been scanned.

(2)When on Inventory Mode, the barcodes scanned will NOT displayed on your PC immediately till all your scanning work is done AND you have scanned the 'Upload Data' barcode, then all the barcodes will be displayed on your PC. The data is being saved in the USB Receiver.

Scan the Inventory Mode barcode.

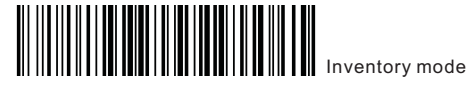

When all the scanning work is done, scan ' Upload Data' barcode.

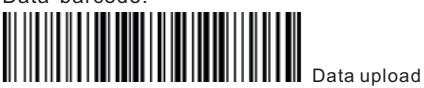

Want to know how many entries have been scanned on Inventory Mode?

Scan ' Total Number of Barcode' will do.

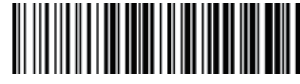

According to the total number of data

Or if you want to exit Inventory Mode which means every time you scan a barcode, the barcode will show on your PC, then scan ' Instant Upload Data Recovery' below.

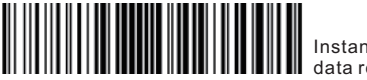

Instant upload data recovery

Data Erasing:

As we said before, the barcodess scanned will be saved in the USB Receiver when on the wireless mode, if you want to erase all data saved in the Receiver, you then need to scan the 'Data Erasing' Barcode below.

Clear data (please use caution)

Some Other Barcodes You Might Need. The Default ID Display: To add prefix '00' for the barcodes.

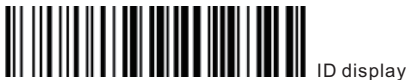

To hide the prefix '00' ID hidden

Keyboard Mode: **WININI WINI WINI** 

Keyboard(ps/2)

Automatic Twinkle:

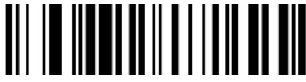

Automatic Continuous Scan

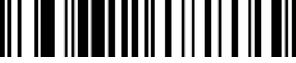

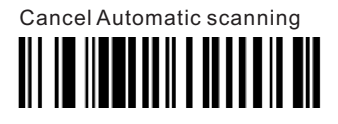

**Channel ID Settings (For 2.4GHz Barcode Scanner Only)**

If you have more than one barcode scanners, you may want to assign a unique ID for each. The ID consists of 2 numbers, and the first number should be '0'.

Scan the following 4 barcodes ONE BY ONE to enter Channel ID Settings Mode.

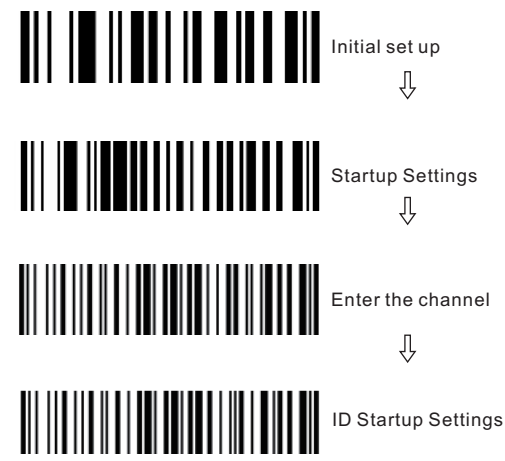

Then scan 2 barcodes (the first one should be '0' ) below to finish Channel ID Setting.

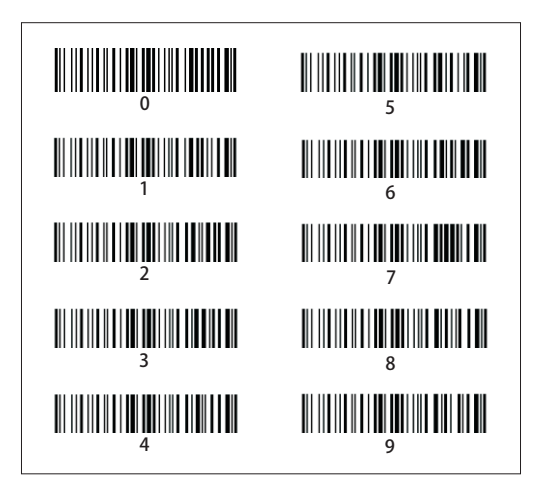

To Change Language:

The default language is English

Keyboard Country (English)

Or you can change to Universal by scanning the barcode below

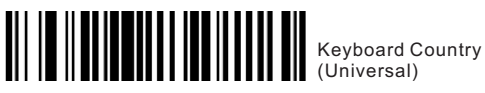

## **Specifications:**

**Working power supply:**DC3.7 V ~ 5 V **Working current:** 130 mA (650 mw) of the total power consumption.

**Static electricity: 33 mA** 

**Operating frequency**:

2.4 GHz/Bluetooth (optional)

**Communication distance**:2 ~ 800 metres (empty)

**Light source type**:

visible laser diode, a wavelength of 650 nm

**Read code accuracy:** 4 mil

**The shell material: ABS + PC + rubber** 

**Working temperature:** 0 ℃~45 ℃

**Storage temperature**:20 ℃~ 60 ℃

**Relative humidity:** 5% ~ 95% (no condensation)

**Environmental brightness: Max. 5000 Lux.** 

(fluorescence)

**Can bear aseismic capacity:** 1.5 m free fall

**Scanning mode:** two-way single scan

**Scanning speed: 100 times per second** 

**Scanning accuracy:** 0.10 mm (pcs0.9)

**scannerwidth: 30 mm** @ window

scanning .220 mm @ 200 mm

**Scanning depth of field:**  $0 \approx 250$  mm (0.33 mm)

:

PCS 90%)

**Scanning Angle:** the Angle of 30 °

**Angle: 75 ° Angle: 65 °** 

**Lift type:** buzzer, indicator light

**Scanning mode:** manual trigger / continuous

scanning (automatic scanning optional)

**Printing contrast:** minimum 30% of reflection

**Ber**:1/600

**Decoding ability:** EAN - 8, EAN 13, UPC - A, UPC -

E, Code39, Code93, Code128 EAN128, Codaber Industoal 2 of 5, Matrix2of5,Interleave2of5, MSI, China postal code, etc.

*Note: all graphic barcode scanner figure is the reference, not as a product appearance figure.*

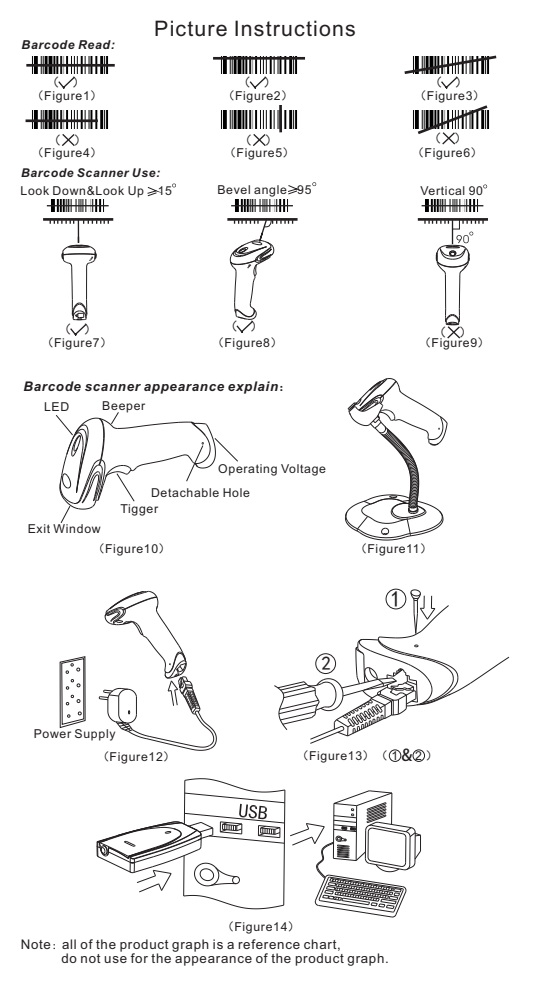

If you have any special setting requests for the barcode scanner, please send an email to vcall@vcall.com.cnWe will get back to you with answers as soon as we can.

#### **User File**

 $\ddotsc$ 

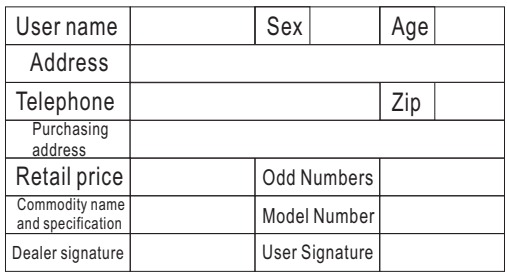

# **NOTE: Keep the card for possible repairing or**

 **replacement in the near future.**

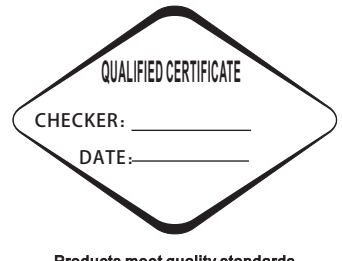

Products meet quality standards Inspection, granted the factory.